# Generating "FAST\_SFunc.mexw64" Kumara Raja E

This document is prepared keeping OpenFAST-2.2.0, may be valid for other versions of OpenFAST also. Unlike in the FASTV8, the OpenFAST -2.2.0 does not have precompiled FAST library and MEX files need to run OpenFAST through MATLAB (Simulink).

Generating "FAST\_SFunc.mex64" requires the OpenFAST library files built prior to it. The procedure for the same is given below.

# 1) Generating Compiling OpenFAST for generating OpenFAST compilation

Notice that "E: \OpenFAST\openfast-2.2.0 \build\bin" is empty. Because, files are added here automatically after successful compilation.

### Step01)

Open "FAST.sln" file located in "E:\OpenFAST\openfast-2.2.0\vs-build\FAST".

Note that "FAST.sln" is a Visual Studio solution file, so you need Visual studio installed on your machine. I have used Visual Studio 2019 with Intel Parallel Studio\_XE2019.

In the "Visual studio", you should see a screen like below.

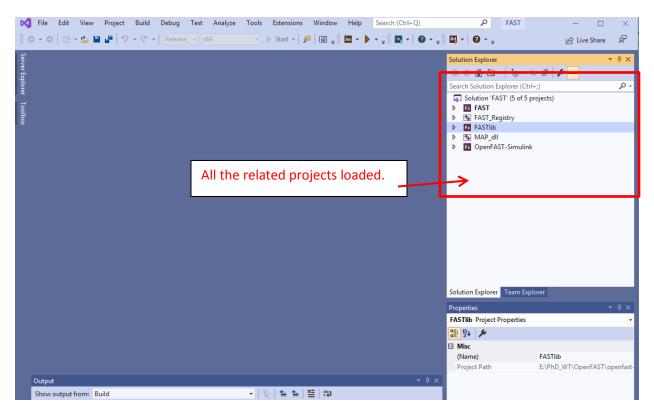

**Step02)** Chose "Release\_MATLAB" from the drop-down menu and "x64" as shown below.

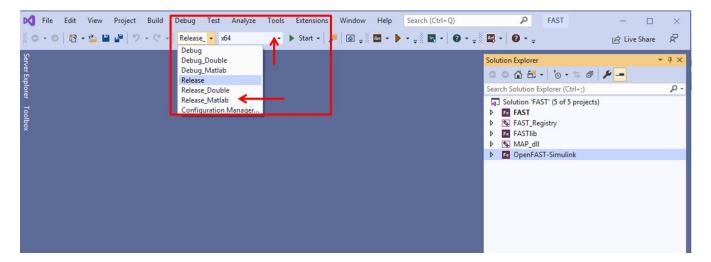

### Step03)

Right click on "OpenFAST-Simulink" and select "properties" as shown below.

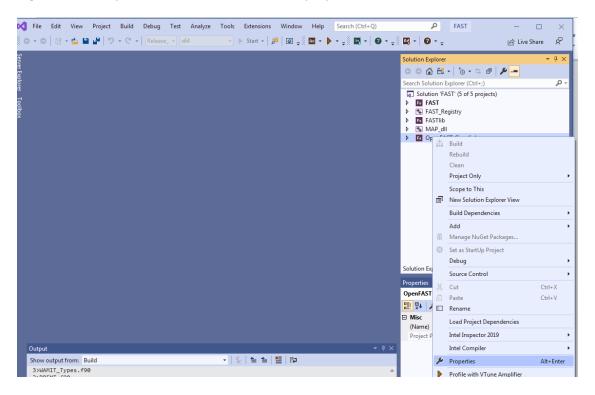

# Step04)

A new dialogue box as shown in the below will popup.

Configuration Properties  $\rightarrow$  Linker  $\rightarrow$  Input  $\rightarrow$  Additional Dependencies  $\rightarrow$  Choose the right path for the libmex.lib file based on your matlab installation

| Configuration: Release_Matlab                                                                                                    | Platform: Active(x64)     Configuration Manager                                                                                                    |
|----------------------------------------------------------------------------------------------------|----------------------------------------------------------------------------------------------------|
| <ul> <li>Configuration Properties<br/>General<br/>Debugging</li> <li>Fortran</li> <li>Linker<br/>General</li> <li>Input</li> <li>Manifest File<br/>Debugging<br/>System<br/>Optimization<br/>Embedded IDL<br/>Advanced<br/>Command Line</li> <li>Resources</li> <li>MIDL</li> <li>Manifest Tool</li> <li>Build Events</li> <li>Custom Build Step</li> </ul> | Additional Dependencies<br>Ignore All Default Libraries<br>Ignore Specific Library<br>Module Definition File<br>Add Module to Assembly<br>Embed Managed Resource File<br>Force Symbol Reference<br>Delay Loaded DLLs<br>"C:\Program Files\MATLAB\R2019b\extern\lib\win64\microsoft\libmex.lib" |
|                                                                                                    | Additional Dependencies<br>Specifies additional items to add to the link line (ex: kernel32.lib); configuration specific.                                                                                                    |
|                                                                                                    | OK Cancel Apply                                                                                                    |

## Step05)

#### $Build \rightarrow Build Solution$

| KI         File         Edit         View         Project           ∅         ~         ∅         12         2         2         2 | Build Debug Test Analyze                                                        | Tools Extensions<br>Ctrl+Shift+B | Window Help Search (Ctrl+Q) | P FAST                                                                      | - 🗆 | × P            |
|----------------------------------------------------------------------------------------------------|---------------------------------------------------------------------------------|----------------------------------|-----------------------------|-----------------------------------------------------------------------------|-----|----------------|
| Serv                                                                                                    | Rebuild Solution<br>Clean Solution<br>Run Code Analysis on Solution             | Alt+F11                          |                             | Solution Explorer                                                           | -   | <del>д</del> х |
| er Explorer Toolbox                                                                                                    | Build OpenFAST-Simulink<br>Rebuild OpenFAST-Simulink<br>Clean OpenFAST-Simulink | Ctrl+B                           |                             | Search Solution Explorer (Ctrl+;) Solution 'FAST' (5 of 5 projects)  G FAST |     | ρ.             |
| box                                                                                                    | Project Only<br>Batch Build<br>Configuration Manager                            | <u> </u>                         |                             | FAST_Registry     Fo FASTIib     MAP_dll     GopenFAST-Simulink             |     |                |
|                                                                                                    |                                                                                 |                                  |                             |                                                                             |     |                |

#### Step06)

As already mentioned in the step01 new files are created in "E: \OpenFAST\openfast-

2.2.0\_Test\build\bin"

| Registry.exe                | 21-Mar-20 4:35 PM | Application          | 243 KB    |
|-----------------------------|-------------------|----------------------|-----------|
| 🚳 MAP_x64.dll               | 21-Mar-20 4:35 PM | Application extens   | 377 KB    |
| OpenFAST-Simulink_x64.dll   | 21-Mar-20 4:53 PM | Application extens   | 51,488 KB |
| d <sup>週</sup> MAP_x64.exp  | 21-Mar-20 4:35 PM | Exports Library File | 7 KB      |
| 引 OpenFAST-Simulink_x64.exp | 21-Mar-20 4:53 PM | Exports Library File | 2 KB      |
| MAP_x64.iobj                | 21-Mar-20 4:35 PM | IOBJ File            | 1,036 KB  |
| 📄 Registry.iobj             | 21-Mar-20 4:35 PM | IOBJ File            | 558 KB    |
| MAP_x64.ipdb                | 21-Mar-20 4:35 PM | IPDB File            | 242 KB    |
| 📄 Registry.ipdb             | 21-Mar-20 4:35 PM | IPDB File            | 128 KB    |
| III FASTIib_x64_Matlab.lib  | 21-Mar-20 4:47 PM | Object File Library  | 31,600 KB |
| IIII MAP_x64.lib            | 21-Mar-20 4:35 PM | Object File Library  | 12 KB     |
| 🏙 OpenFAST-Simulink_x64.lib | 21-Mar-20 4:53 PM | Object File Library  | 4 KB      |
| MAP_x64.pdb                 | 21-Mar-20 4:35 PM | Program Debug D      | 4,076 KB  |
| 📳 Registry.pdb              | 21-Mar-20 4:35 PM | Program Debug D      | 4,668 KB  |
|                             |                   |                      |           |

#### 2) To create "FAST\_SFunc.mexw64"

NOTE: OpenFAST should be compiled before this step using the procedure illustrated above.

Open the matlab file "E:\OpenFAST\openfast-2.2.0 \glue-codes\simulink\src\create\_FAST\_SFunc.m"

Make sure the variables "libDir" and "includeDir" are set correct. The "libDir" is the path where "FASTlib\_x64\_Matlab.lib" and "MAP\_x64.lib" are present.

libDir = 'E:\OpenFAST\openfast-2.2.0\build\bin';

includeDir = 'E:\OpenFAST\openfast-2.2.0\modules\openfast-library\src';

Now run the "creat\_FAST\_SFunc.m". Upon successful run "FAST\_SFunc.mexw64" is created in the location "libDir" as shown below.

| 📧 Registry.exe                | 21-Mar-20 3:56 PM | Application            | 243 KB    |
|-------------------------------|-------------------|------------------------|-----------|
| MAP_x64.dll                   | 21-Mar-20 3:56 PM | Application extension  | 377 KB    |
| OpenFAST-Simulink_x64.dll     | 21-Mar-20 3:50 PM | Application extension  | 51,488 KB |
| ශ් <sup>g</sup> MAP_x64.exp   | 21-Mar-20 3:56 PM | Exports Library File   | 7 KB      |
| 聲 OpenFAST-Simulink_x64.exp   | 21-Mar-20 3:50 PM | Exports Library File   | 2 KB      |
| MAP_x64.iobj                  | 21-Mar-20 3:56 PM | IOBJ File              | 1,036 KB  |
| Registry.iobj                 | 21-Mar-20 3:56 PM | IOBJ File              | 558 KB    |
| MAP_x64.ipdb                  | 21-Mar-20 3:56 PM | IPDB File              | 242 KB    |
| Registry.ipdb                 | 21-Mar-20 3:56 PM | IPDB File              | 128 KB    |
| ✓ FAST_SFunc.mexw64           | 21-Mar-20 4:12 PM | MEXW64 File            | 172 KB    |
| FASTIib_x64_Matlab.lib        | 21-Mar-20 4:09 PM | Object File Library    | 31,600 KB |
| MAP_x64.lib                   | 21-Mar-20 3:56 PM | Object File Library    | 12 KB     |
| III OpenFAST-Simulink_x64.lib | 21-Mar-20 3:50 PM | Object File Library    | 4 KB      |
| MAP_x64.pdb                   | 21-Mar-20 3:56 PM | Program Debug Database | 4,076 KB  |
| Registry.pdb                  | 21-Mar-20 3:56 PM | Program Debug Database | 4,668 KB  |
|                               |                   |                        |           |

3) To run OpenFAST through Simulink

The procedure is same as FASTV8 except, copy the files "FAST\_SFunc.mexw64", "MAP\_x64.dll" and "OpenFAST-Simulink\_x64.dll" to the folder where .fst file is present.